# **PROCEDURE DE SAISIE SOFI – PREPA CLES AVENIR**

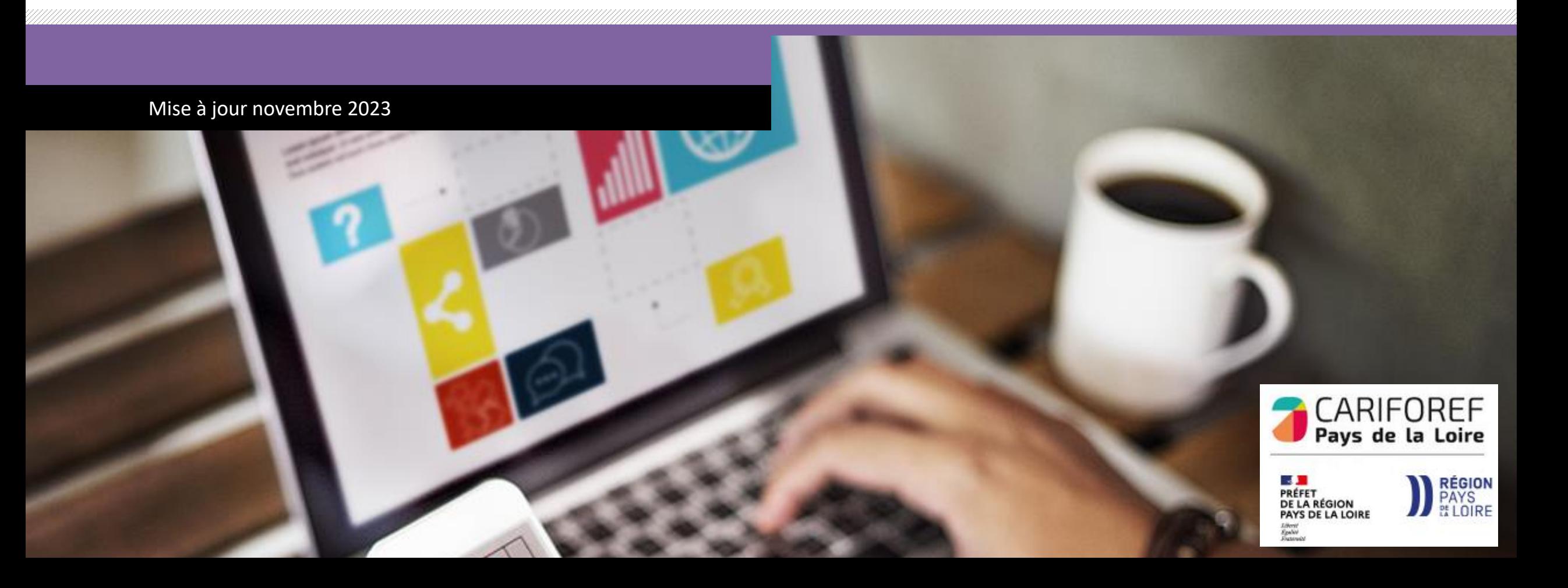

# **Table des matières**

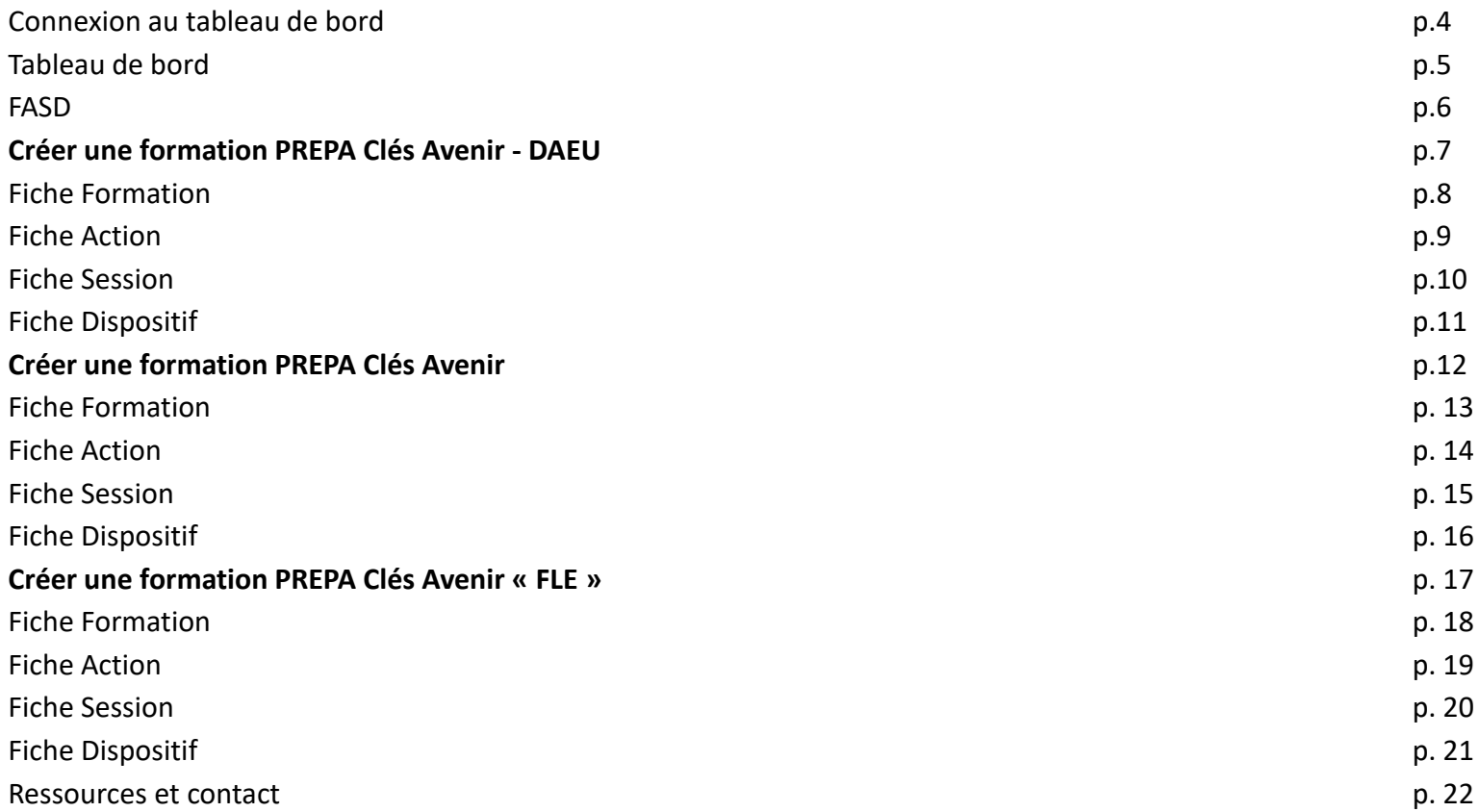

Chaque année le Cariforef des Pays de la Loire intègre les données du programme régional de formation professionnelle continue du Conseil régional.

Une fois intégré, il est visible sur les sites <https://pro.choisirmonmetier-paysdelaloire.fr/> et [www.choisirmonmétier](http://www.choisirmonmétier-paysdelaloire.fr/)[paysdelaloire.fr,](http://www.choisirmonmétier-paysdelaloire.fr/) soit en recherche de formation, soit en visualisant ou téléchargeant le catalogue des [formations.](https://pro.choisirmonmetier-paysdelaloire.fr/formation/Les-catalogues-de-formation/Onglets/Le-programme-regional-de-formation) Il est également disponible dans le système national (Aude-Kairos-Imilo-Candidat Pôle emploi -Ouiform…) via [Offre](http://www.intercariforef.org/formations/recherche-formations.html) Info.

Le Conseil régional, via une extraction, fournit au Cariforef un fichier contenant :

- Les lots
- Les programmes
- 1 emploi = 1 formation
- PREPA Avenir Sup
- PREPA Clés Avenir
- Formations Parcours Entrepreneur
- PREPA Sanitaire et social
- Les informations organismes de formation mandataires
- Les informations organismes de formation formateurs

Ce fichier est intégré en base de données par le Cariforef et permet aux organismes de réaliser leur saisie.

Il est recommandé aux organismes de formation de saisir leur offre et de l'actualiser régulièrement afin de la mettre à disposition des valideurs et du public le plus rapidement possible.

Les modifications de l'offre sont possibles en continu, avant le début de la session et au cours de la session, **sous réserve que la Région ait donné son accord en amont.**

 $\left( \begin{array}{cc} \uparrow & \uparrow & \uparrow \\ \downarrow & \downarrow & \downarrow \end{array} \right)$   $\left( \begin{array}{c} \uparrow & \downarrow \\ \downarrow & \downarrow \end{array} \right)$   $\left( \begin{array}{c} \uparrow & \downarrow \\ \downarrow & \downarrow \end{array} \right)$ **88** vers site  $\bigcirc$  W/M\<br>espace collaboratif  $\Box$  Médiathèque CHOISIR MON MÉTIER  $/PRO$ Le site des pro de l'emploi, de la formation et de l'orientation Aide à la décision **Accompagnement des territoires Formation**  $\rightarrow$   $\lambda$  la une → Rechercher une formation, un établissement  $\rightarrow$  Agenda  $\rightarrow$  Publications  $\rightarrow$  Les dispositifs et aides financières  $\rightarrow$  Professionnalisation → Outils en ligne  $\rightarrow$  Veille  $\rightarrow$  Sofi, Organismes de formation  $\rightarrow$  Srefop et territoires  $\supset$  Dispositifs et aides  $\rightarrow$  Dans les autres régions → Boîte à outil **O @ O (in & @ O** versite **OW/M\** CHOISIR M3N MÉTIER $|{\sf PRO}|$  $\equiv$  Pays de la loire  $\equiv$ Le site des pro de l'emploi, de la formation et de l'orientation Retour à l'accueil Aide à la décision **Formation** Accompagnement des territoires

recherche standard | recherche avancée | les dispositifs et aides financières | les catalogues de formation | Sofi, organismes de formation | dans les autres régions

Vous êtes ici : Accueil > Formation > Sofi, organismes de formation > Sofi

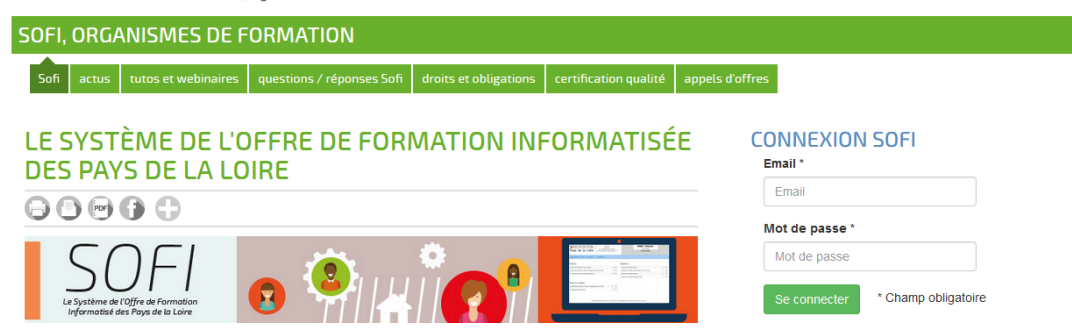

Connectez-vous sur <https://pro.choisirmonmetier-paysdelaloire.fr/> dans la rubrique Formation/Sofi, organismes de formation

Renseignez votre email et votre mot de passe puis cliquez sur **se connecter** pour accéder à votre tableau de bord.

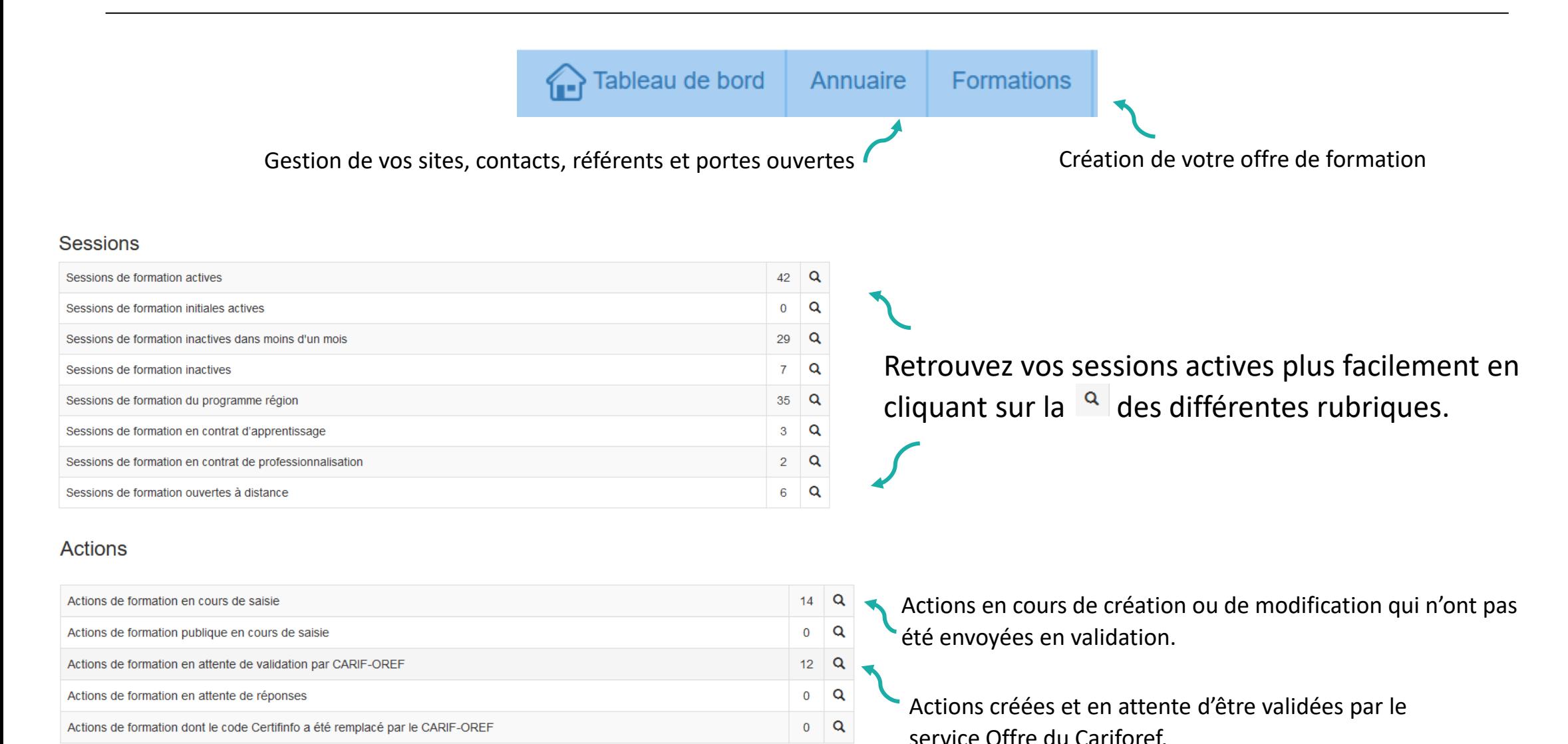

**5**

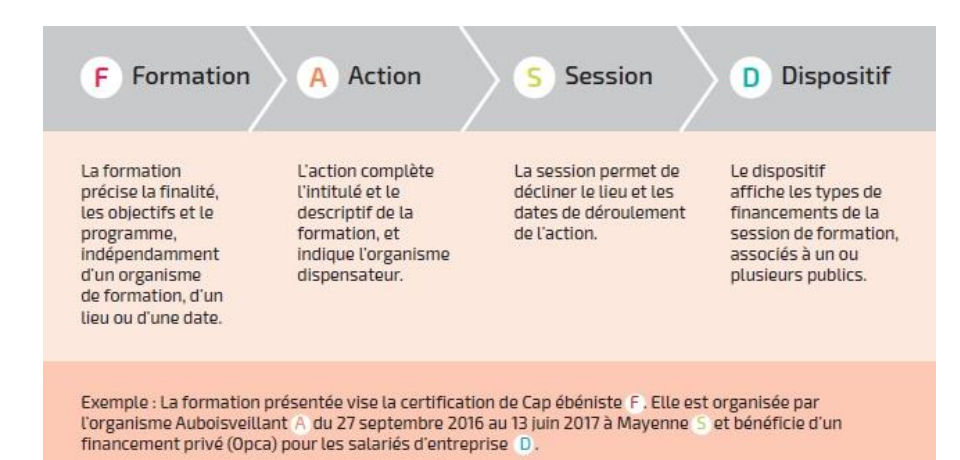

Dans SOFI, la description d'une formation se résume en 4 lettres : F A S D auxquelles sont rattachés des codes correspondants. Par exemple le code FAS 19482-89393- 143842 se lit ainsi :

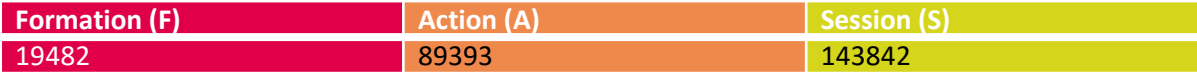

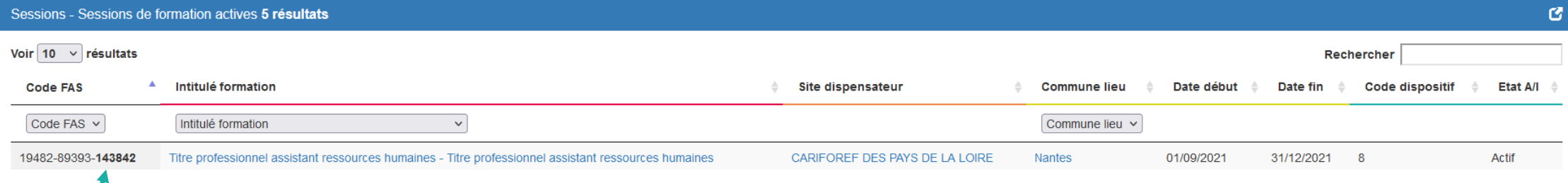

#### Le numéro de session est indiqué en **gras**.

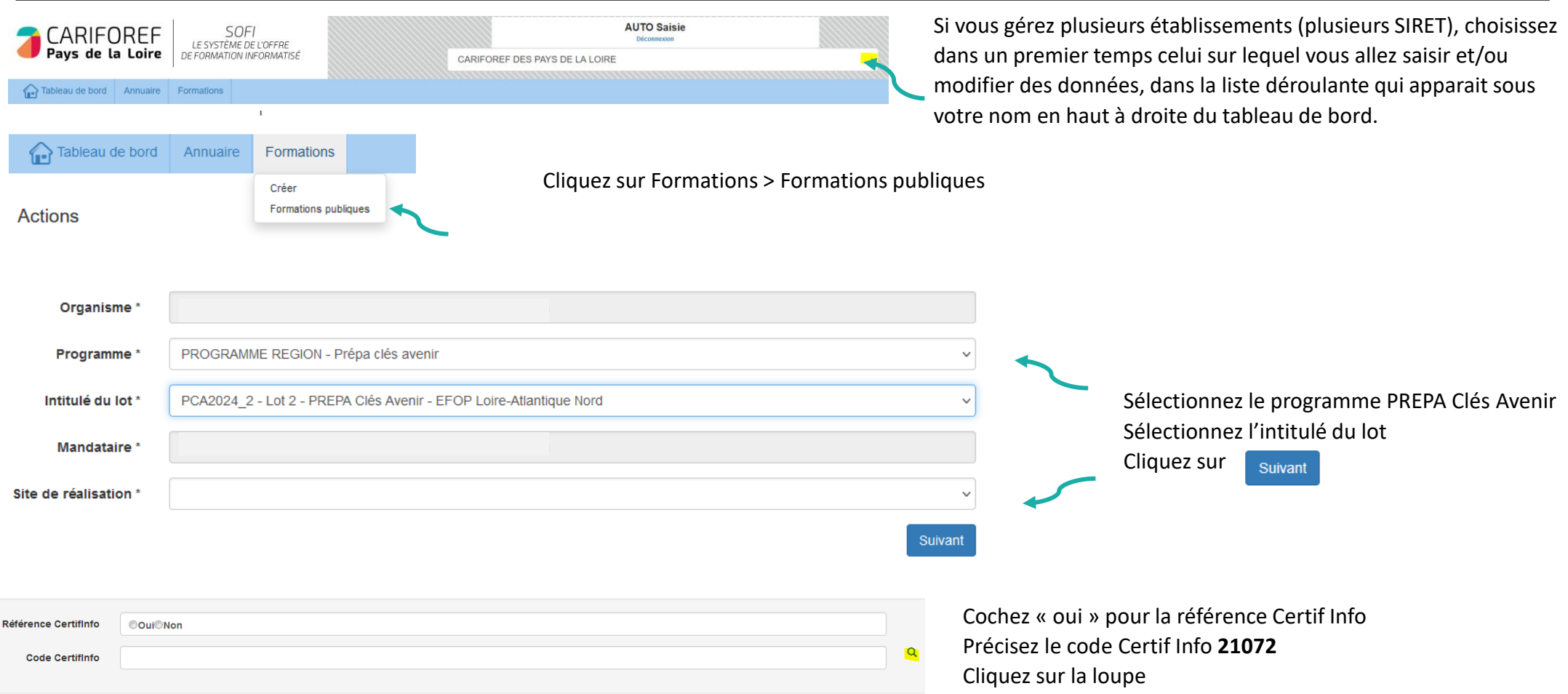

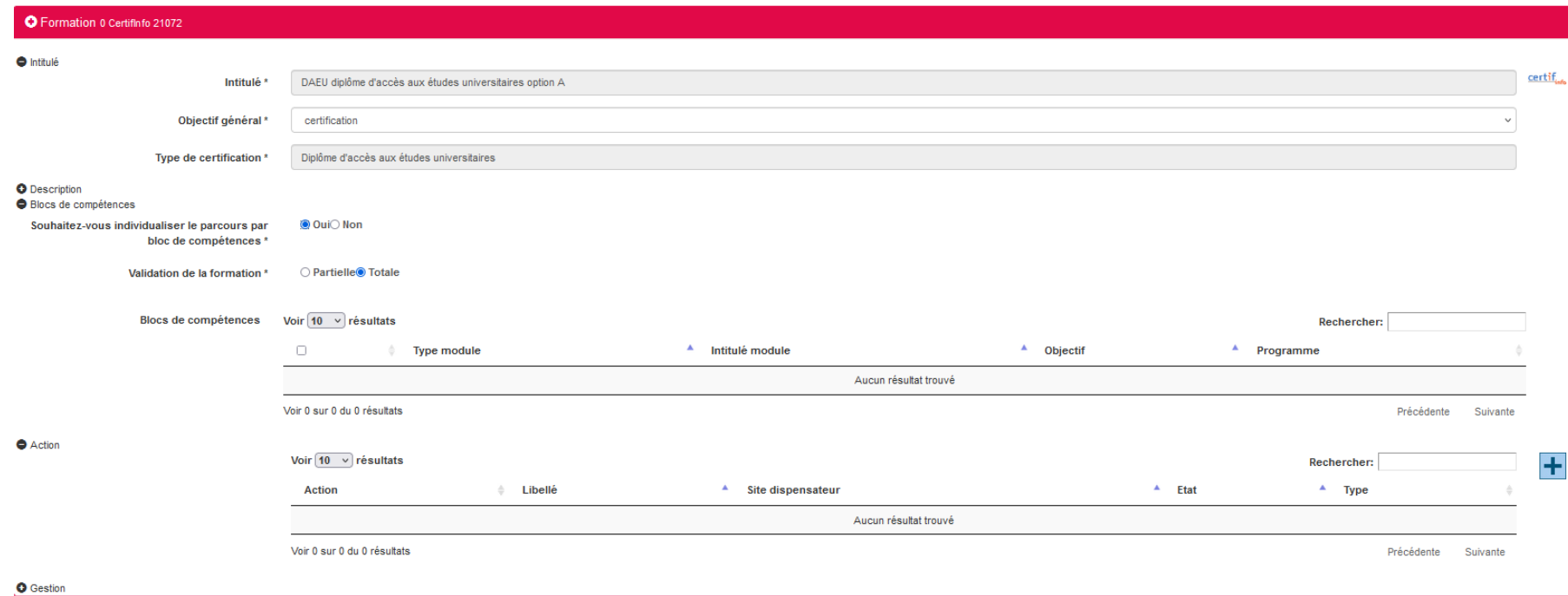

Cochez « **oui** » pour l'individualisation des parcours.

Pour passer à l'étape suivante :

Appuyez sur  $\begin{array}{|l|} \hline \end{array}$  en bas à droite de la Fiche Formation

Pré-requis

**Commentaire Pré-requis** 

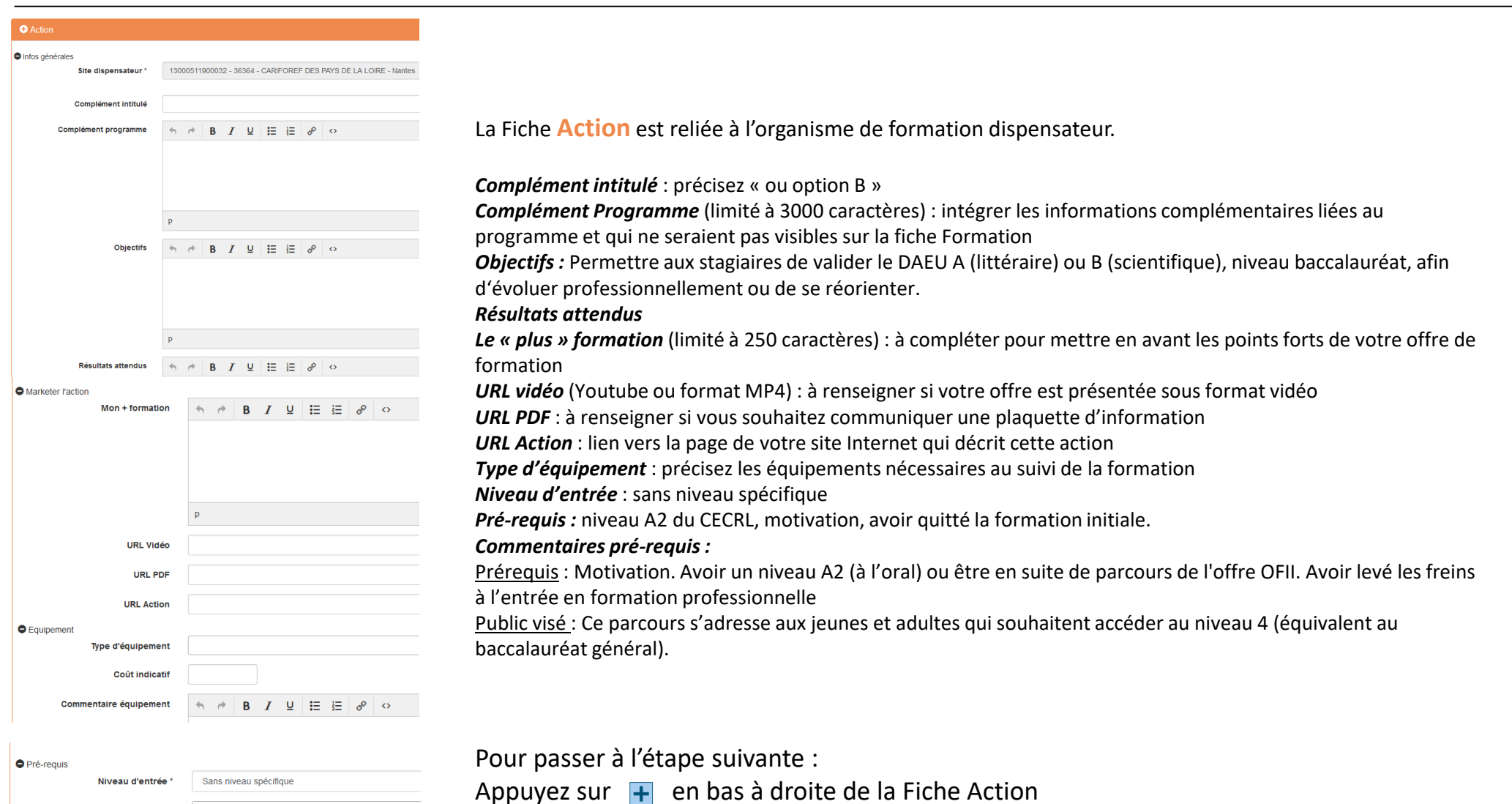

**9**

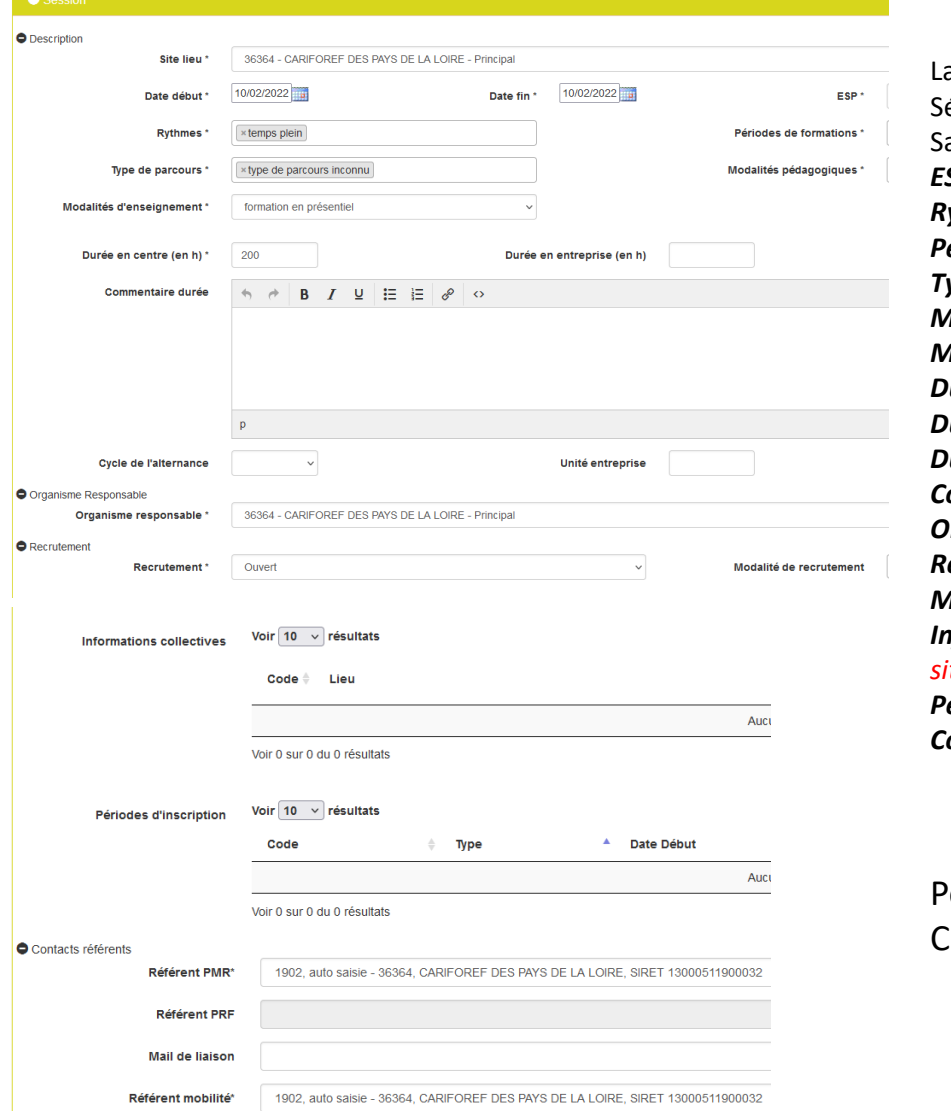

La fiche **Session** permet notamment de définir les dates et le lieu de réalisation de la session. Sélectionnez le *Site lieu* dans le menu déroulant (si vous en possédez plusieurs) Saisissez les *Date début* et *Date fin – la session doit obligatoirement débuter en 2024 ESP* : entrée/sortie cadencées ou séquencées *Rythmes* : temps partiel *Périodes de formation :* cours de jour ou du soir *Type de parcours* : mixte *Modalités pédagogiques* : en établissement de formation et éventuellement FOAD *Modalités d'enseignement* : en présentiel/entièrement à distance/mixte *Durée en centre Durée en entreprise Durée hebdo Commentaire durée* : Précisez les dates de déroulement du module de remise à niveau contextualisé. *Organisme responsable : L*'organisme responsable est le mandataire. *Recrutement :* état du recrutement ouvert/suspendu/fermé *Modalités de recrutement :* une ou plusieurs modalités à sélectionner *Informations collectives : la saisie est obligatoire pour que l'offre puisse alimenter Kairos, Ouiform et les sites régionaux. Périodes d'inscription :* candidature individuelle, recrutement ou inscription *Contacts référents*

#### Pour passer à l'étape suivante :

Cliquez sur le dispositif PREPA Clés Avenir en bas de page.

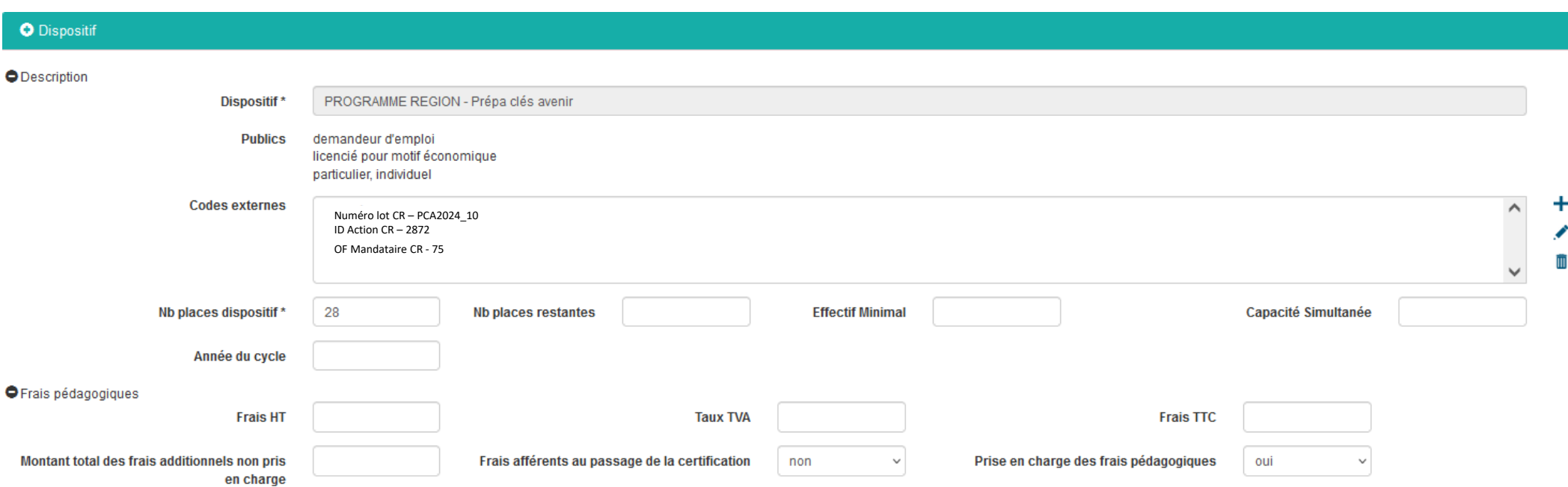

*Nombre de places dispositif* : à indiquer obligatoirement - cf bon de commande Région et tableau de programmation annexé *Prise en charge des frais pédagogiques :* oui

Enregistrer **avec le bouton . Votre saisie est sauvegardée dans la rubrique Actions de formation en cours de saisie de** votre tableau de bord Appuyer sur le bouton **our pour voir l'état de la saisie et envoyer la saisie au Cariforef pour validation** Un récapitulatif s'ouvre, cliquez sur valider pour l'envoi en validation au Cariforef.

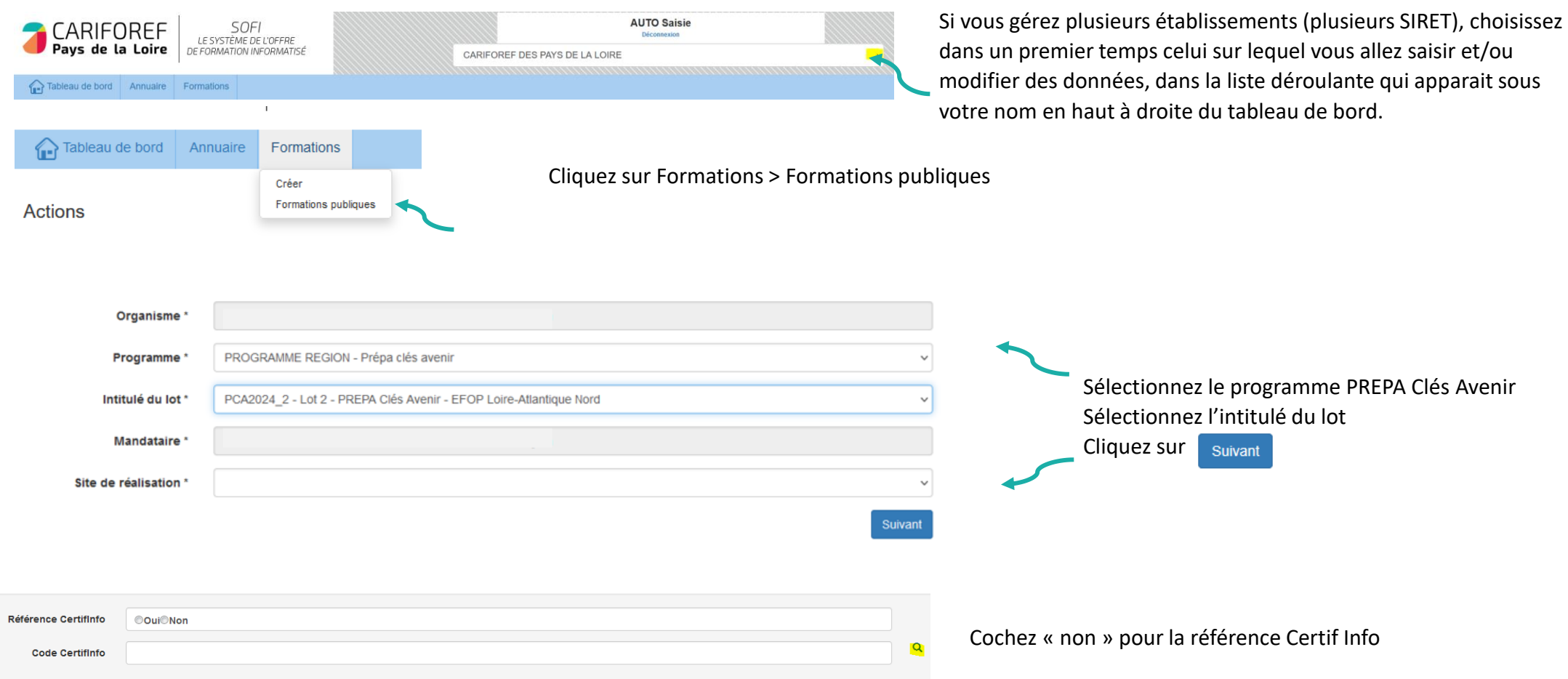

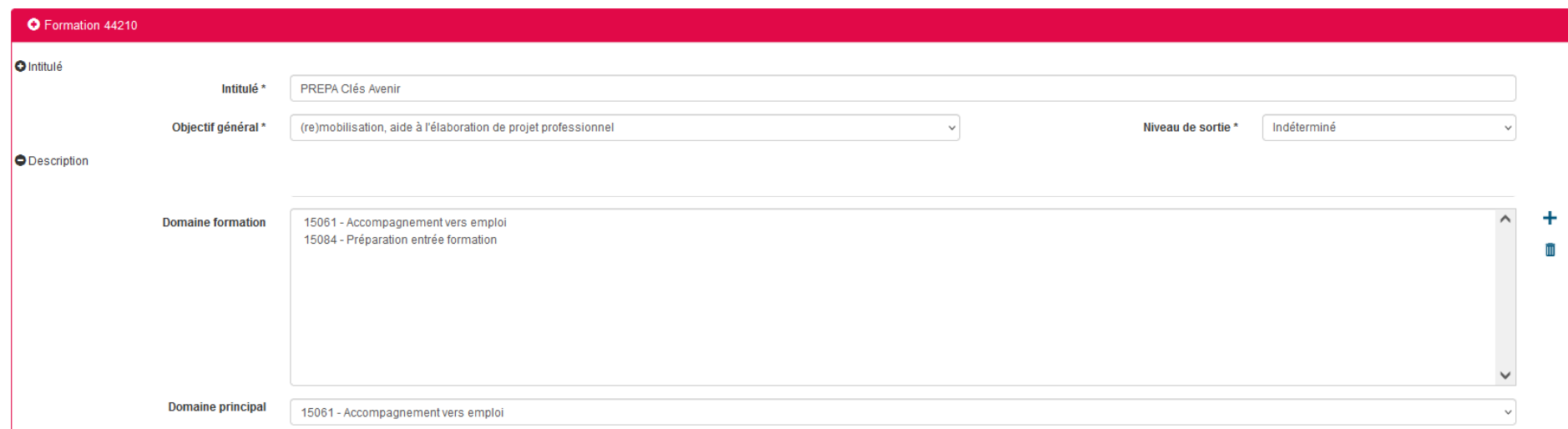

*Intitulé* : PREPA Clés Avenir

#### *Domaine de formation* :

15084 – Préparation à l'entrée en formation

15061 – Accompagnement vers l'emploi

#### *Domaine principal* : 15061

Pour passer à l'étape suivante : Appuyez sur  $\left| \cdot \right|$  en bas à droite de la Fiche Formation

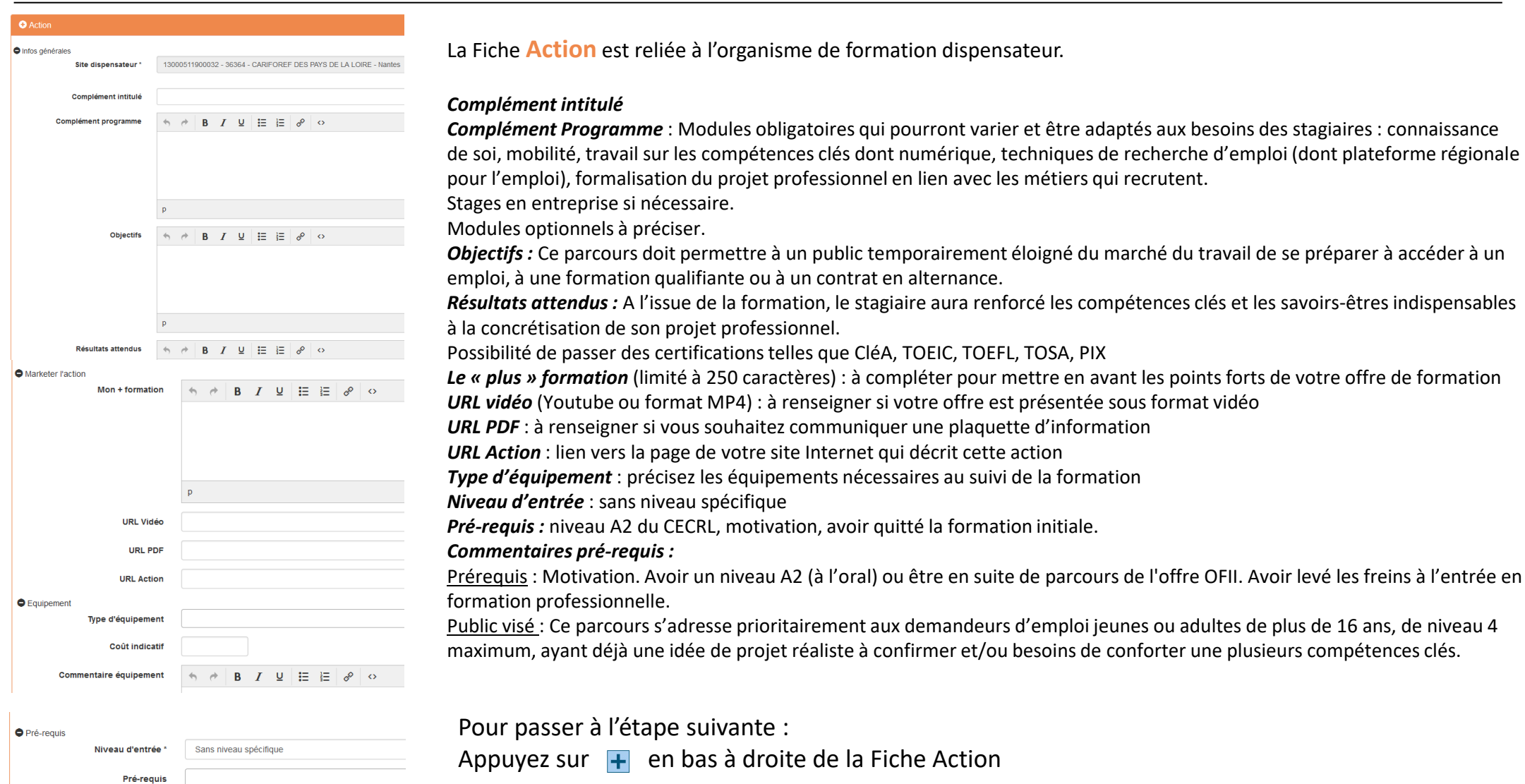

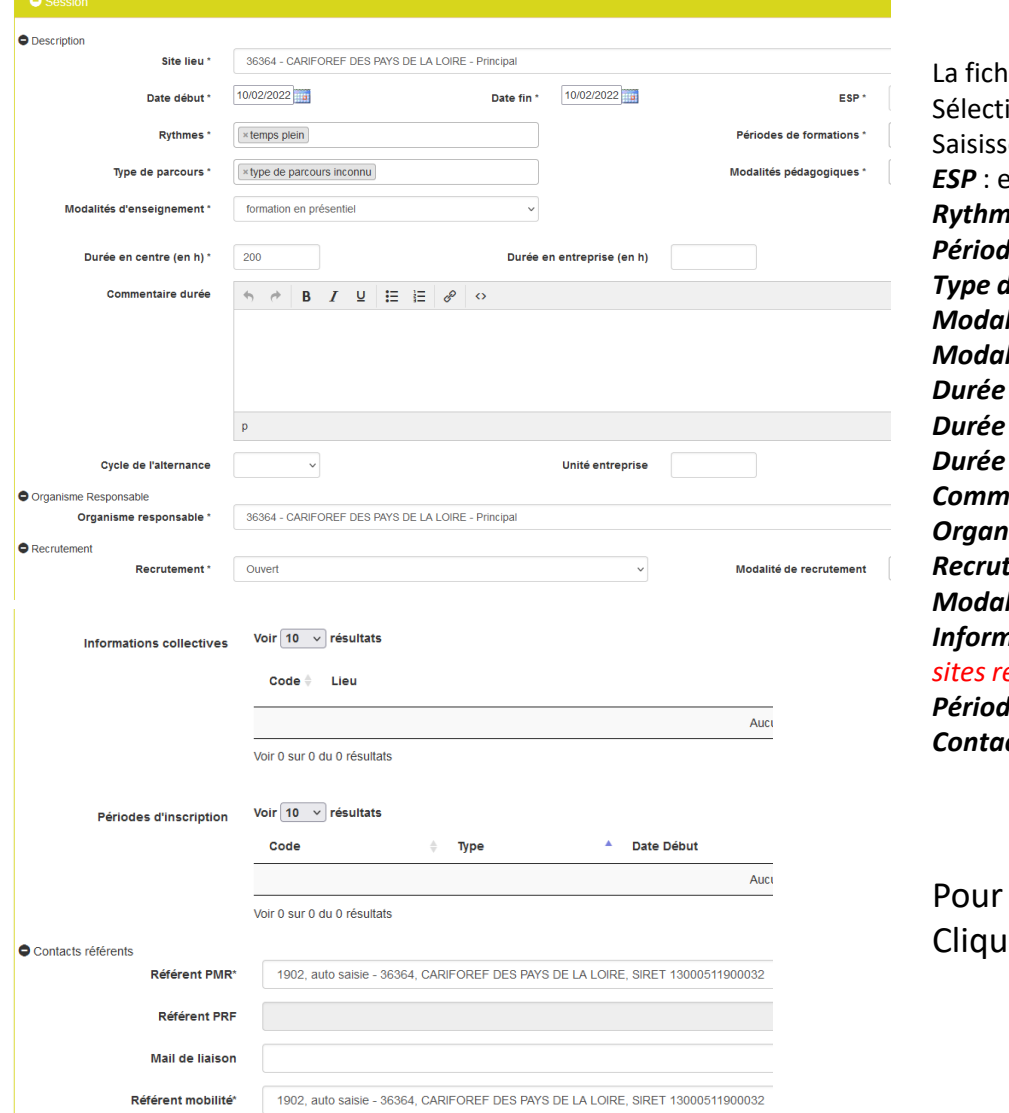

le Session permet notamment de définir les dates et le lieu de réalisation de la session. sionnez le *Site lieu* dans le menu déroulant (si vous en possédez plusieurs) Saisissez les *Date début* et *Date fin – la session doit obligatoirement débuter en 2024 ESP* : entrée/sortie cadencées ou séquencées ou à dates fixes **nes** : temps plein/ temps partiel *Pes de formation :* cours de jour ou du soir **de parcours** : mixte ou individualisé *Ilités pédagogiques* : en établissement de formation et éventuellement FOAD *Modalités d'enseignement* : en présentiel/entièrement à distance/mixte  $en$ *centre Durée en entreprise hebdo Commentaire durée* : Précisez les dates de déroulement du module de remise à niveau contextualisé. **nisme responsable : L'**organisme responsable est le mandataire. tement : état du recrutement ouvert/suspendu/fermé *Mités de recrutement : une ou plusieurs modalités à sélectionner Informations collectives : la saisie est obligatoire pour que l'offre puisse alimenter Kairos, Ouiform et les sites régionaux. Pes d'inscription :* candidature individuelle, recrutement ou inscription *Contacts référents*

#### passer à l'étape suivante :

ez sur le dispositif PREPA Clés Avenir en bas de page.

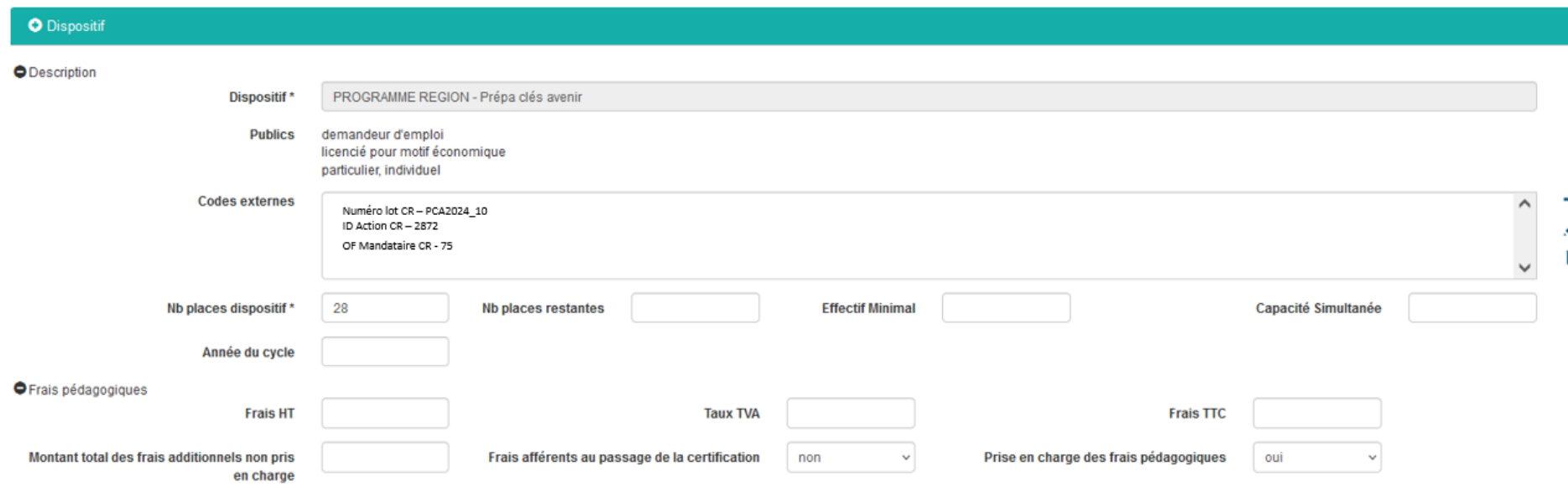

*Nombre de places dispositif* : à indiquer obligatoirement - cf bon de commande Région et tableau de programmation annexé *Prise en charge des frais pédagogiques :* oui

Enregistrer **and avec le bouton . Votre saisie est sauvegardée dans la rubrique Actions de formation en cours de saisie de** votre tableau de bord Appuyer sur le bouton **our pour voir l'état de la saisie et envoyer la saisie au Cariforef pour validation** Un récapitulatif s'ouvre, cliquez sur valider pour l'envoi en validation au Cariforef.

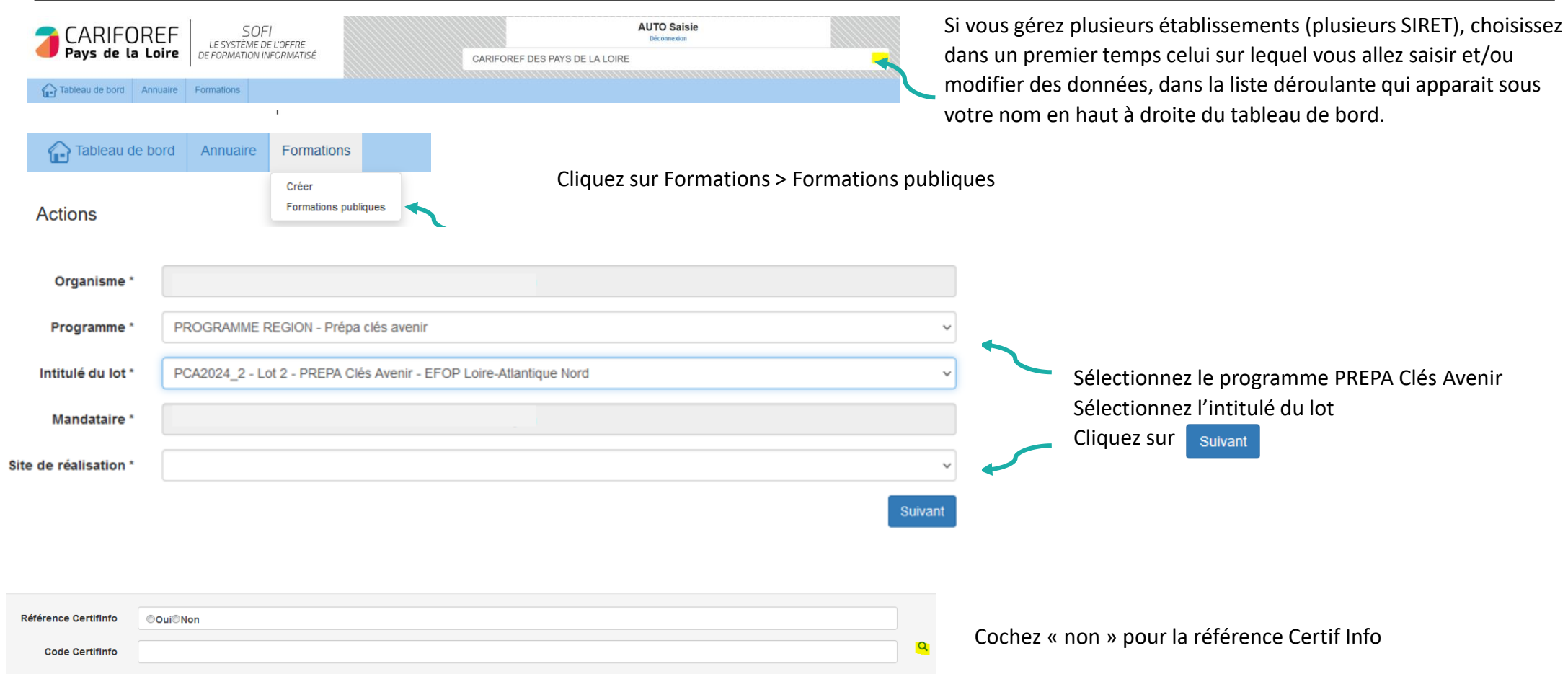

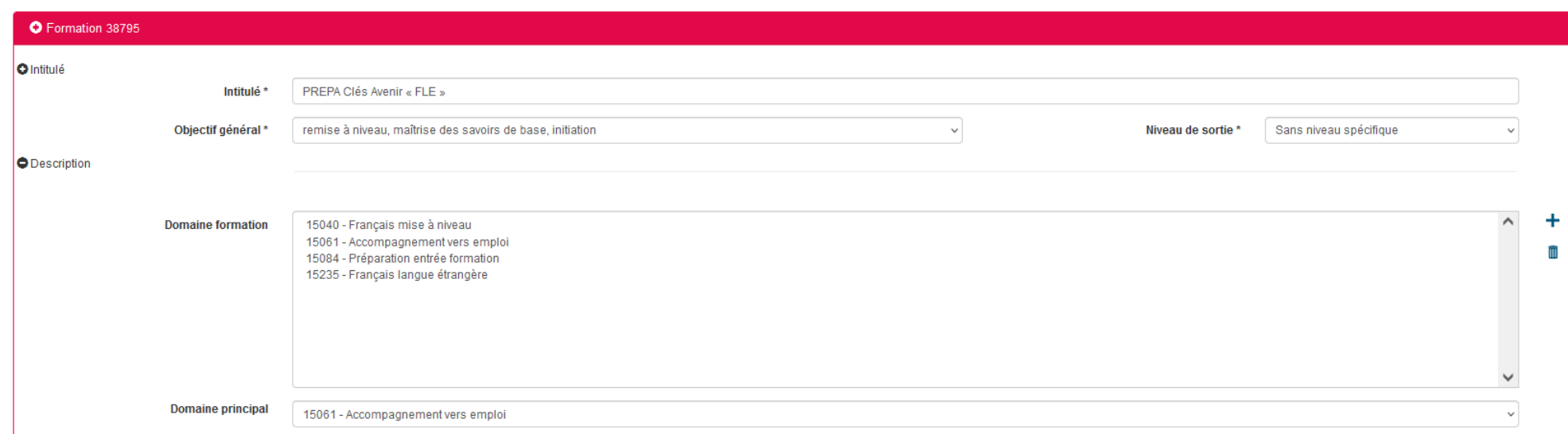

*Intitulé* : PREPA Clés Avenir « FLE »

#### *Domaine de formation* :

– Français langue étrangère – Français mise à niveau – Préparation entrée formation – Accompagnement vers l'emploi

*Domaine principal* : 15061

Pour passer à l'étape suivante :

Appuyez sur  $\leftarrow$  en bas à droite de la Fiche Formation

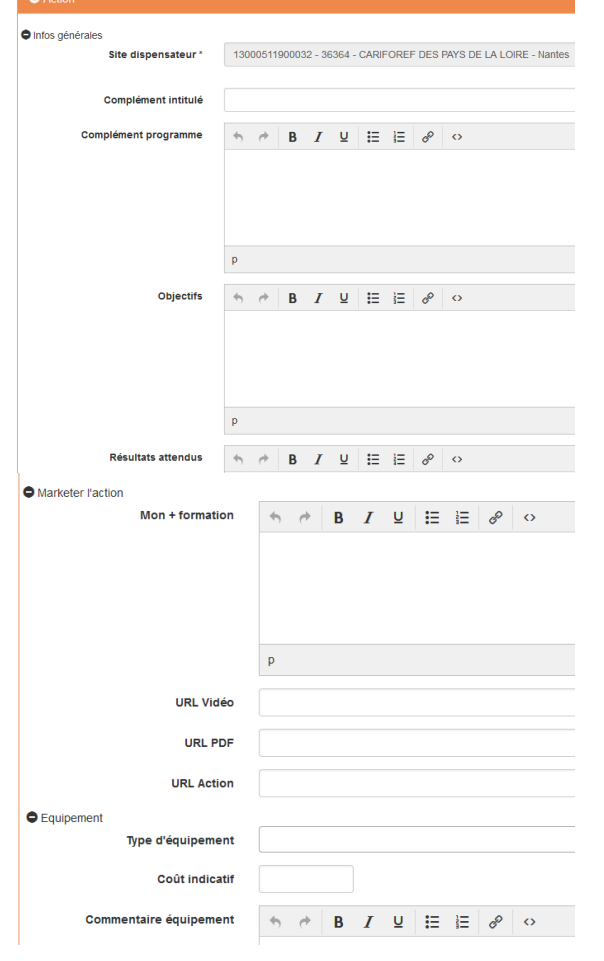

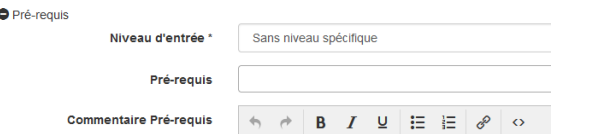

La Fiche **Action** est reliée à l'organisme de formation dispensateur.

*Complément intitulé :* précisez le ou les secteurs professionnels concernés

*Complément Programme* : Modules obligatoires qui pourront varier et être adaptés aux besoins des stagiaires : découverte obligatoire des secteurs et métiers qui recrutent (visite d'entreprise, immersion en plateaux techniques, présentation des formations qualifiantes sur le territoire), connaissance de soi, mobilité, compétences orales et écrites en langue française à visée professionnelle, modules permettant la connaissance du fonctionnement de la société française, stages en entreprise, techniques de recherche d'emploi (dont plateforme régionale pour l'emploi), formalisation du projet professionnel et la validation devant un jury.

Modules optionnels à préciser.

*Objectifs :* Ce parcours doit permettre à un public non francophone, éloigné du marché du travail, de se préparer à accéder à un emploi, à une formation qualifiante ou à l'alternance.

A travers la découverte des métiers qui recrutent, la consolidation des compétences de base et le travail sur les savoir-être professionnels, les stagiaires seront amenés à élaborer, construire puis valider leur projet professionnel.

*Résultats attendus :* Avoir validé un projet professionnel et construit un plan d'action. Avoir atteint le niveau A2 à l'oral du CECRL à l'issue de la formation.

*Le « plus » formation* (limité à 250 caractères) : à compléter pour mettre en avant les points forts de votre offre de formation *URL vidéo* (Youtube ou format MP4) : à renseigner si votre offre est présentée sous format vidéo

*URL PDF* : à renseigner si vous souhaitez communiquer une plaquette d'information

*URL Action* : lien vers la page de votre site Internet qui décrit cette action

*Type d'équipement* : précisez les équipements nécessaires au suivi de la formation

*Niveau d'entrée* : sans niveau spécifique

*Pré-requis :* motivation, avoir quitté la formation initiale.

#### *Commentaires pré-requis:*

Prérequis : Motivation. Avoir un niveau A1 (à l'oral). Avoir levé les freins à l'entrée en formation professionnelle. Public visé : Ce parcours s'adresse aux demandeurs d'emploi non francophones ou ne maîtrisant pas la langue française et n'ayant pas validé un projet professionnel en France.

Pour passer à l'étape suivante :

Appuyez sur  $\leftarrow$  en bas à droite de la Fiche Action

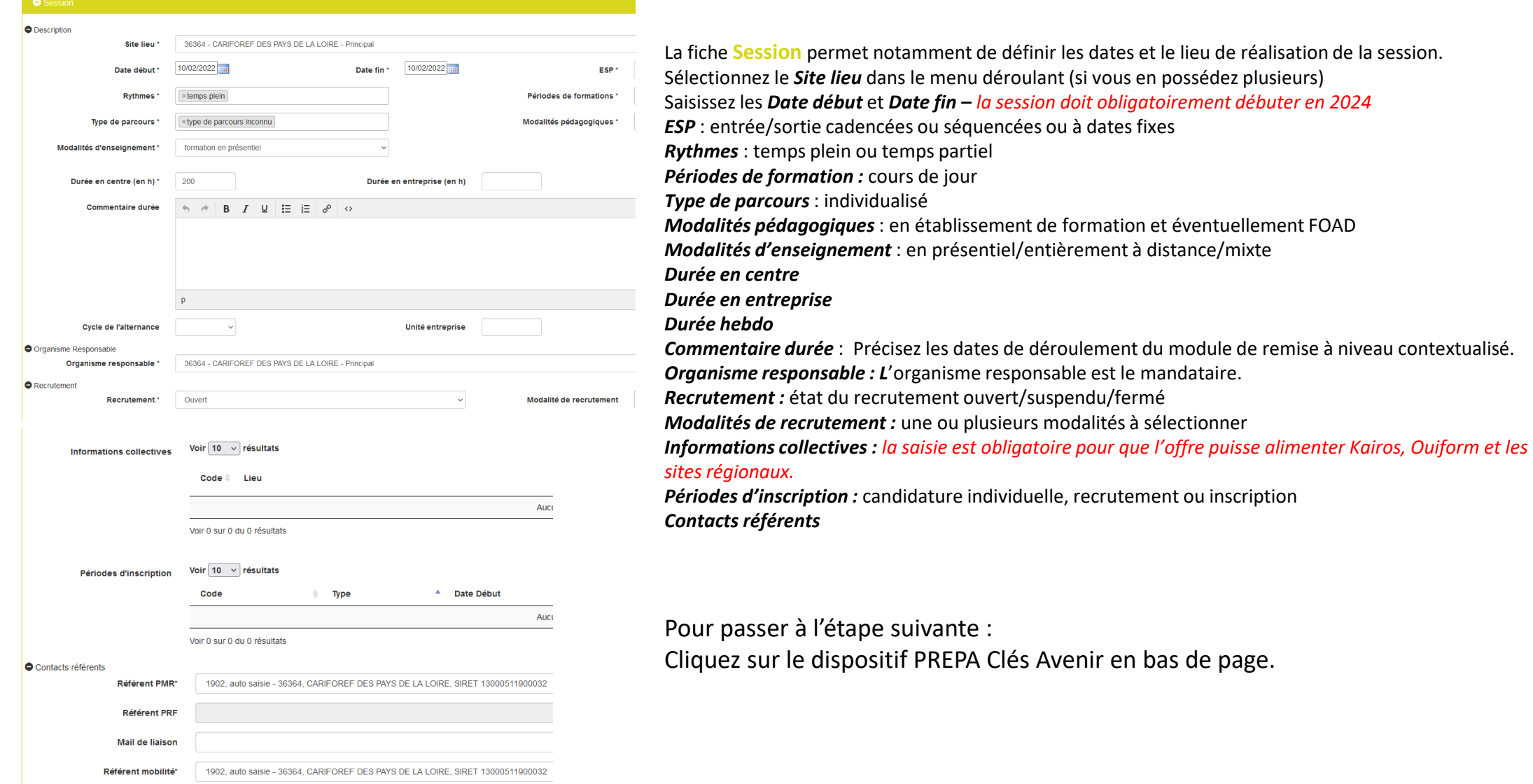

**20**

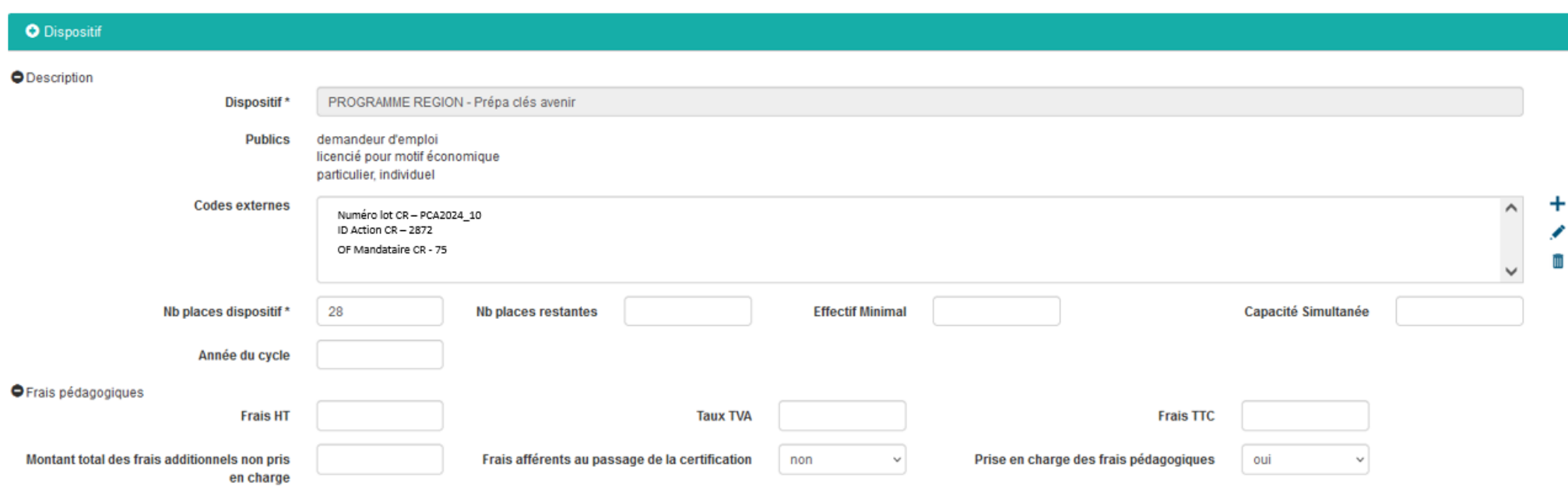

*Nombre de places dispositif* : à indiquer obligatoirement - cf bon de commande Région et tableau de programmation annexé *Prise en charge des frais pédagogiques :* oui

Enregistrer **avec le bouton . Votre saisie est sauvegardée dans la rubrique Actions de formation en cours de saisie de** votre tableau de bord Appuyer sur le bouton **our pour voir l'état de la saisie et envoyer la saisie au Cariforef pour validation** Un récapitulatif s'ouvre, cliquez sur **valiger** pour l'envoi en validation au Cariforef.

# **Ressources et contact**

**Retrouvez les tutoriels vidéo sur : [https://pro.choisirmonmetier](https://pro.choisirmonmetier-paysdelaloire.fr/formation/Sofi-organismes-de-formation/Onglet/tutos-et-webinaires)[paysdelaloire.fr/formation/Sofi-organismes-de-formation/Onglet/tutos-et-webinaires](https://pro.choisirmonmetier-paysdelaloire.fr/formation/Sofi-organismes-de-formation/Onglet/tutos-et-webinaires)**

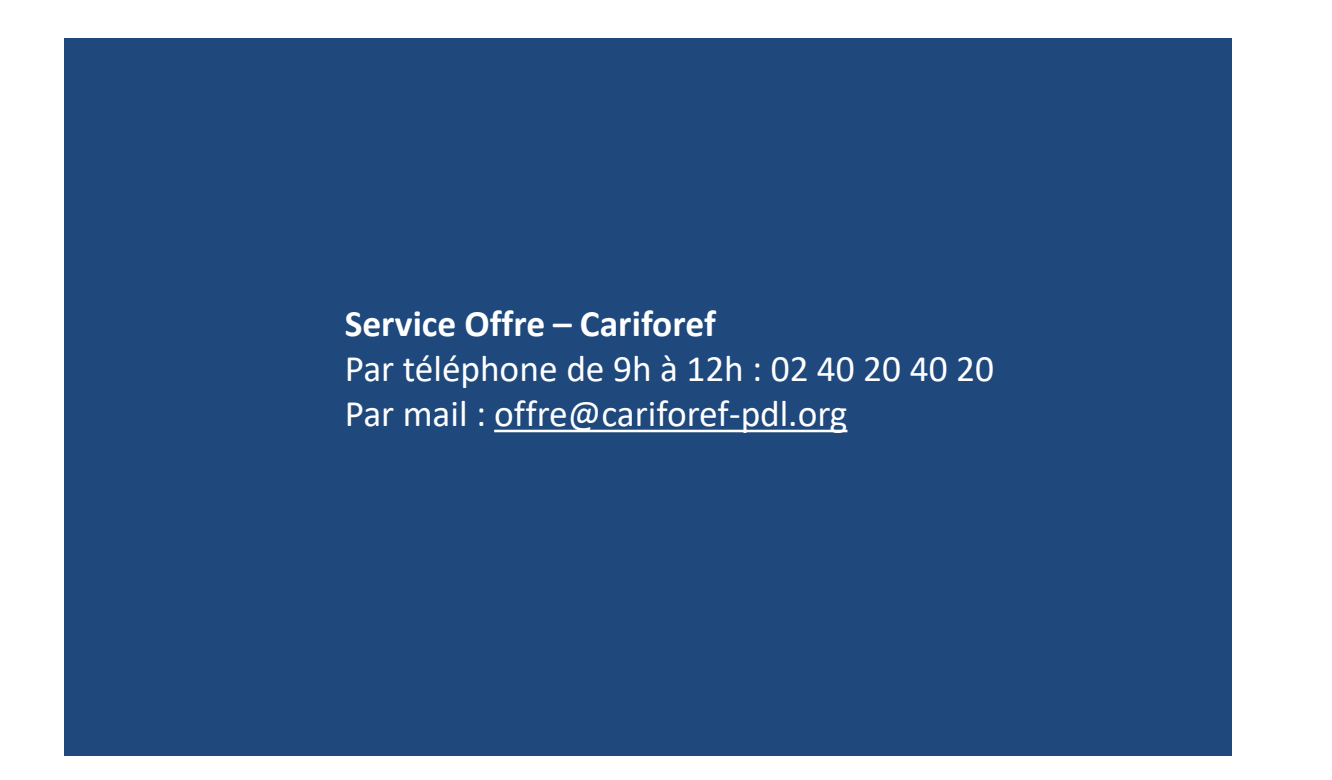

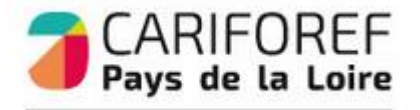

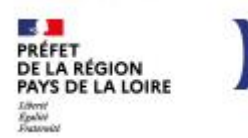

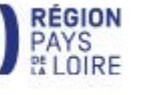